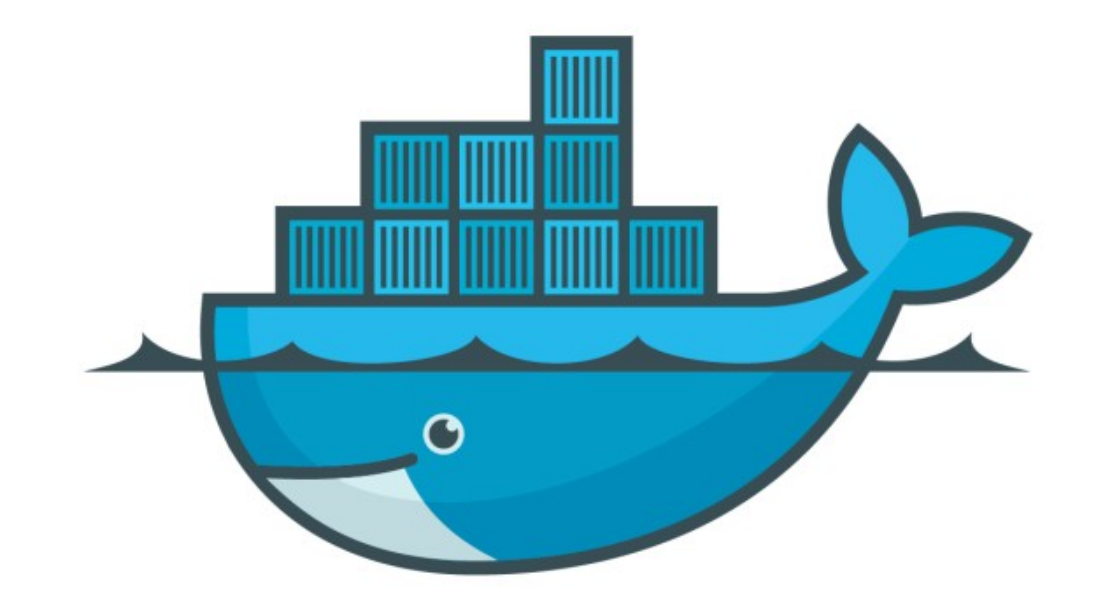

## DOCKER

Assignment Answer: Docker Images

- ► Create Docker File by own.
- ► Get the latest python image from Docker Repository.
- ► Write down a simple python program or get it from internet.
- ► Run Python Program inside the Container.
- ► Tag and Push the Image to Docker Hub.
- ► Remove Image from Local and Again execute it from Hub.

## Will see you in Next Lecture...

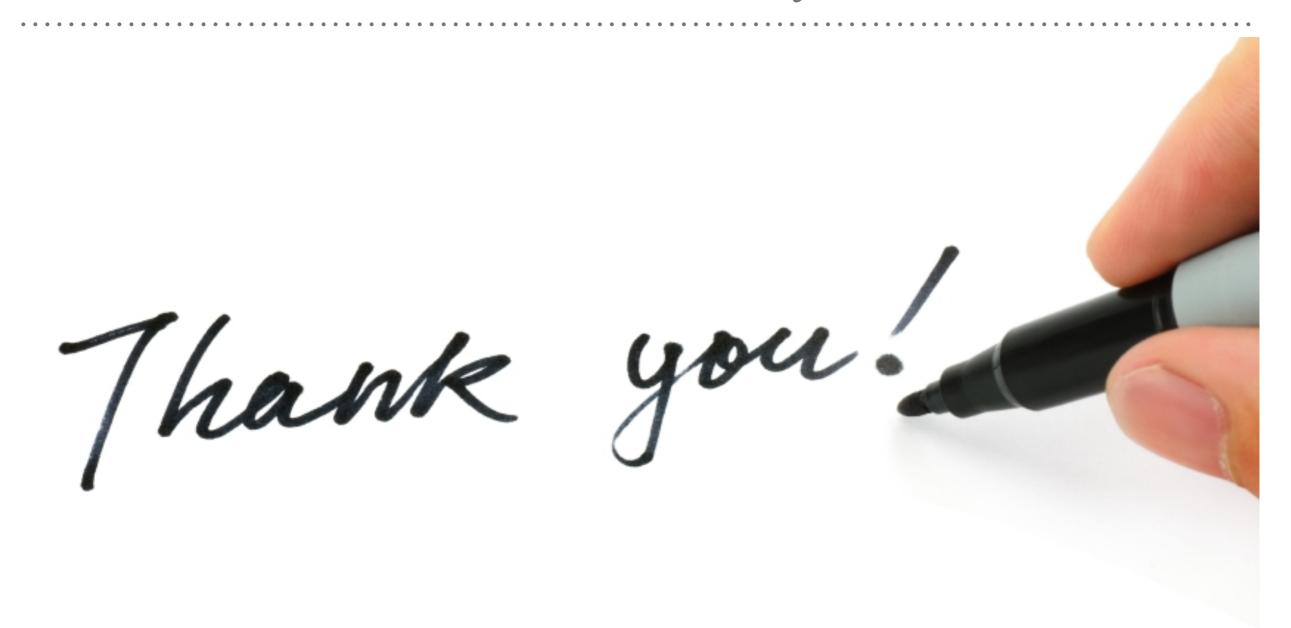

See you in next lecture ...